# **SportsEngine App Info**

One of the best things about SportsEngine as a parent is the use of their **FREE** SportsEngine app to follow your team's schedule as well as chat with team members and coaches.

Go to your device app store and search for SportsEngine app:

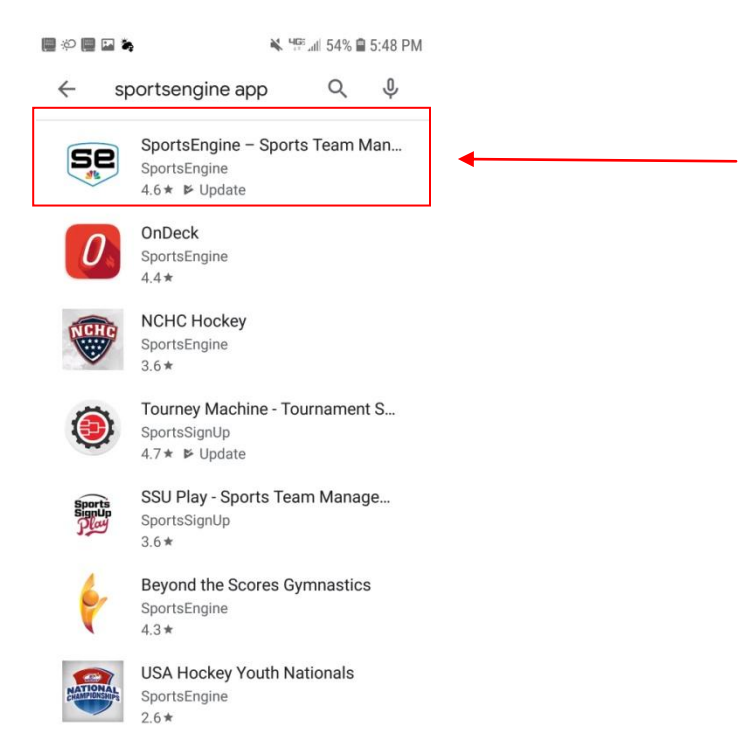

Download the app in the red box above.

You need a SportsEngine account in order to use this, which is also free. If you need help on creating a SportsEngine account, refer to the other document, "Creating a SportsEngine Account"

When you open the app, it will ask you to sign in:

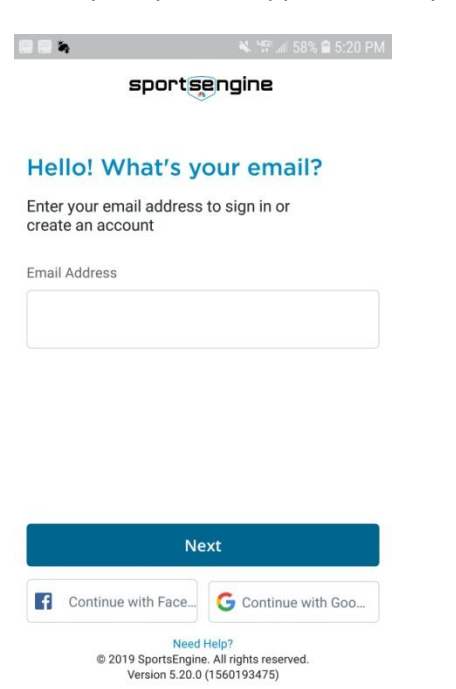

input the email address tied to your SportsEngine account and click Next.

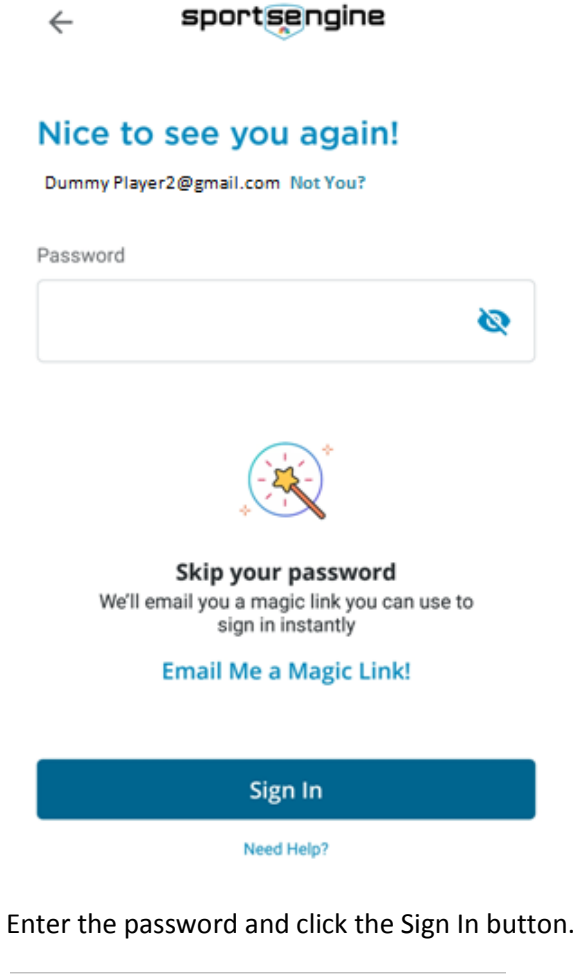

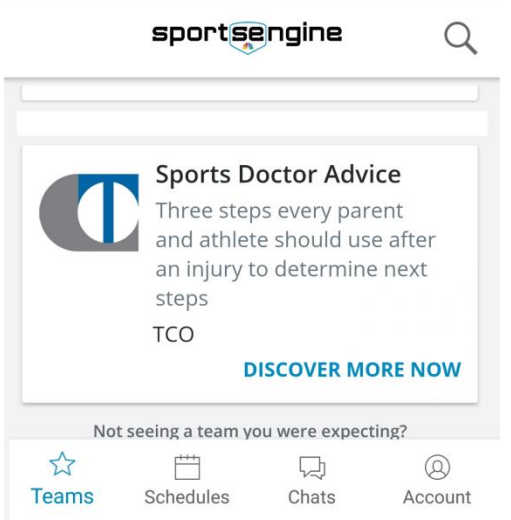

When you first get in, you may see a screen similar to that above. Click on the magnifying glass in the upper right corner to search for your team.

You will want to search for grade gender Basketball Luverne, ie: 6th grade Girls Basketball Luverne

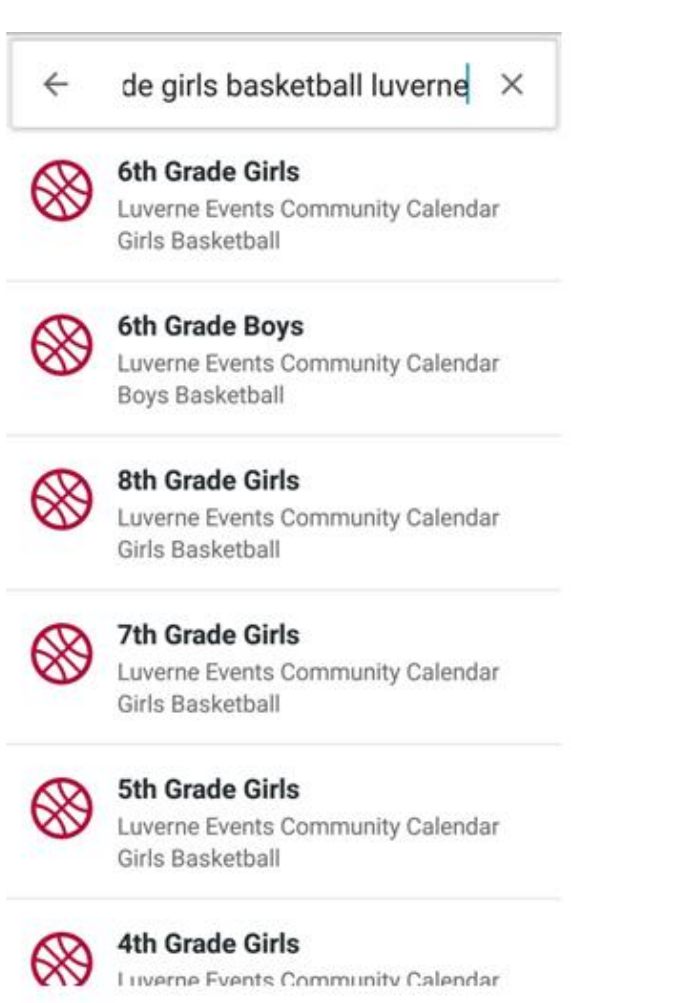

Click on your team.

You will see a screen similar to this below although it may not look exactly like it.

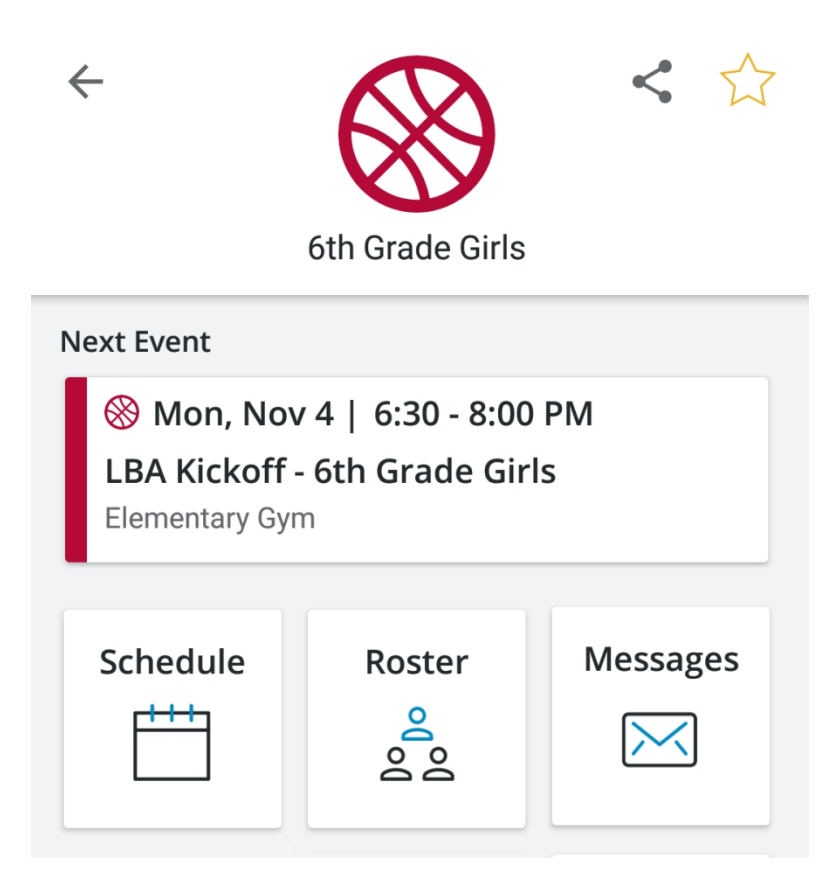

Click on the yellow star in the upper right corner to make it a Favorite. By making it a Favorite, you will not have to search for the team every time you open the SportsEngine App. It will automatically show up on your landing page, which is the Teams page.

The most important button on this screen (above) will be the Schedule button. When you click on it, you see your team's schedule:

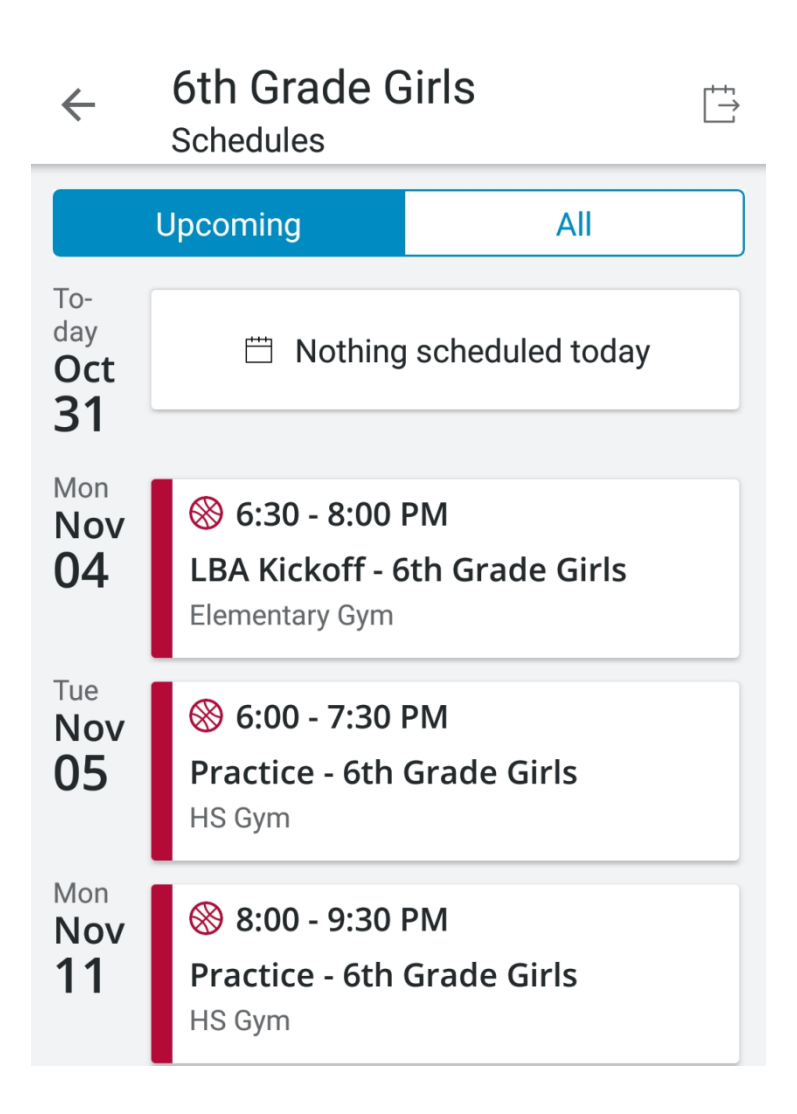

If you want to sync this into another calendar, click the icon in the upper right corner above (in the image above) and the page allowing you to do that will display:

#### 6th Grade Girls  $\leftarrow$ Subscribe

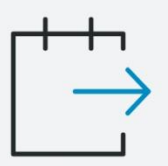

# Subscribe to team calendar

You'll see the events that matter to you, and it will automatically update as your schedule changes. Never miss a game!

Select your calendar

### Google Calendar

This will send you an email containing the iCal URL and instructions for how to import it on the web view of Google Calendar on your computer.

### **Other Calendar**

This will copy the webcal URL to your clipboard so you can paste it in your preferred calendar app.

If you have issues concerning the calendar syncing functionality, refer to SportsEngine help on the web.

You are all set now to use the SportsEngine app!

The next time you go into the app, it will look similar to this:

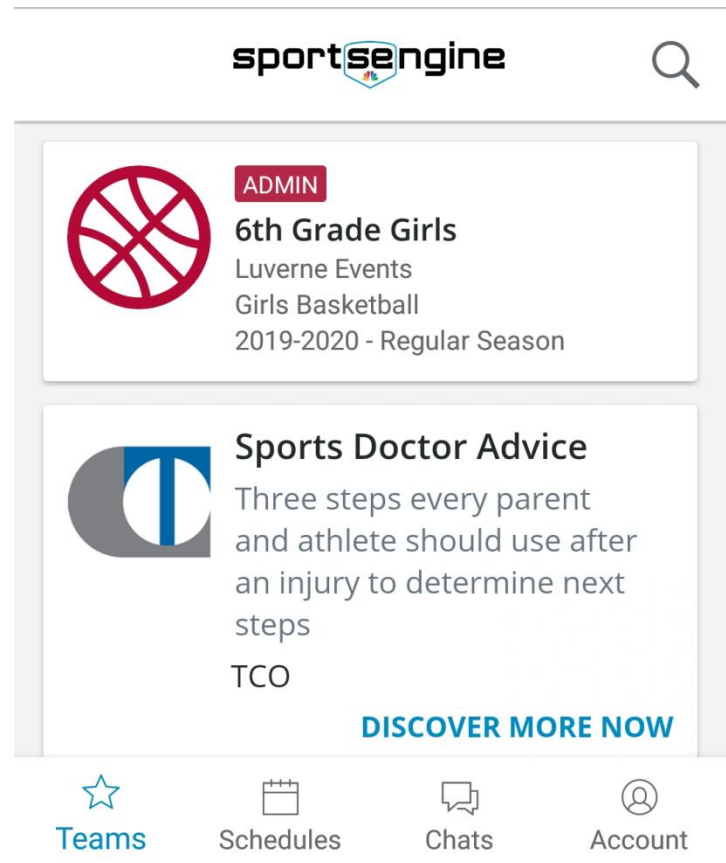

If for any reason, your team doesn't show up, click the small Teams star button in the lower left corner. Remember, as long as you made it a Favorite, it show up under your Teams page.